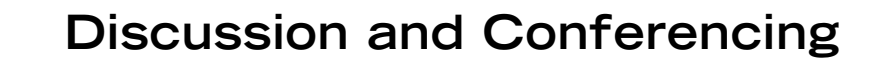

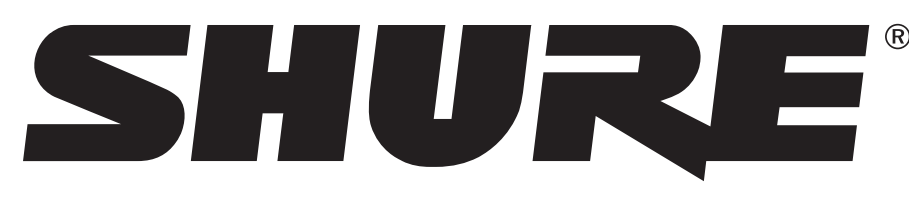

LEGENDARY **PERFORMANCE™** 

# DIS-CCU CENTRAL CONTROL UNIT

## Quickstart Guide

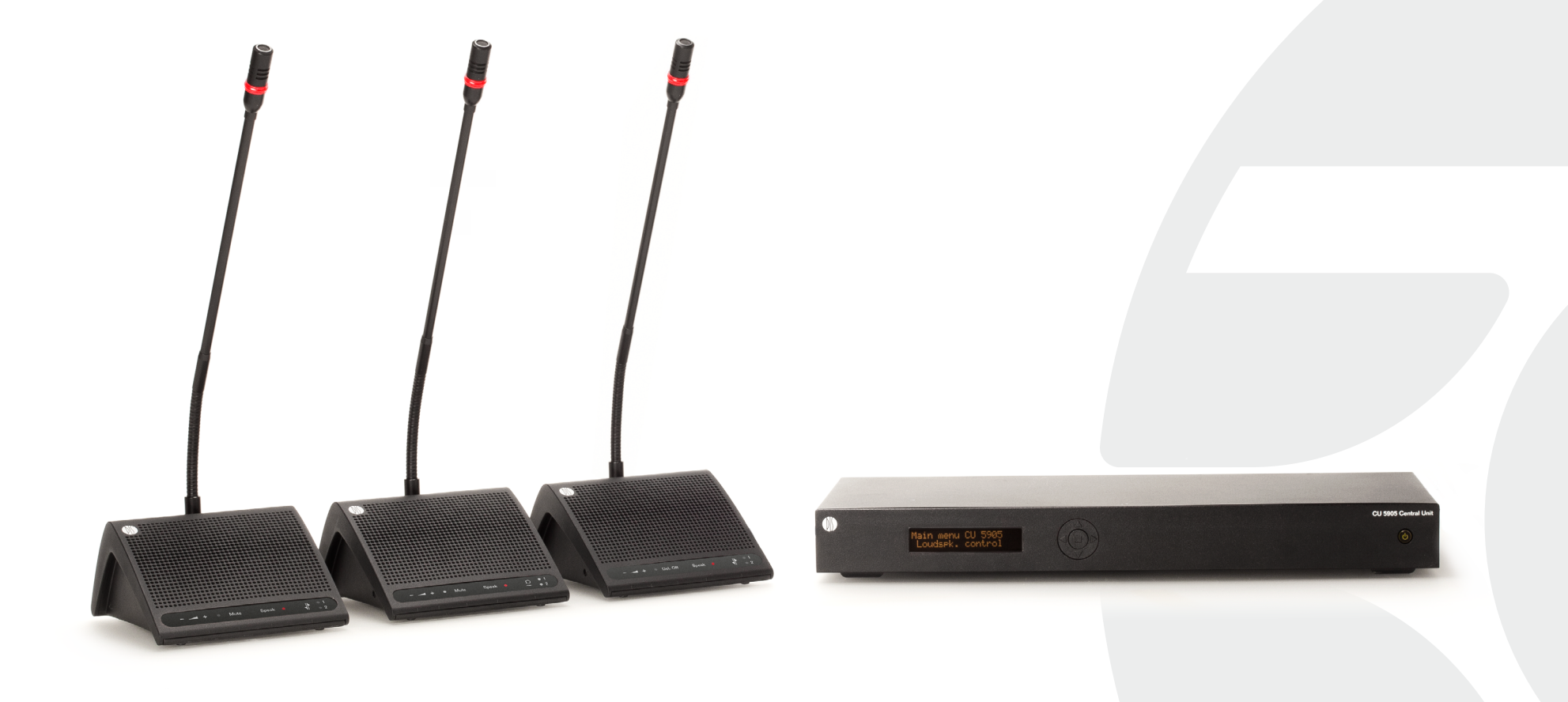

## <span id="page-1-0"></span>Quick Setup Guide

This quick setup guide applies to most DDS 5900 Discussion System installations with up to 50 microphone units.

To operate with the DCS-6000 Conference System, simply add a feature license to the DIS-CCU. See the Shure website for information on obtaining and installing a license.

**Important:** Do not turn on the CCU until all microphone units are connected.

#### **Online Manuals**

For more information, refer to the full system manuals available on Shure.com.

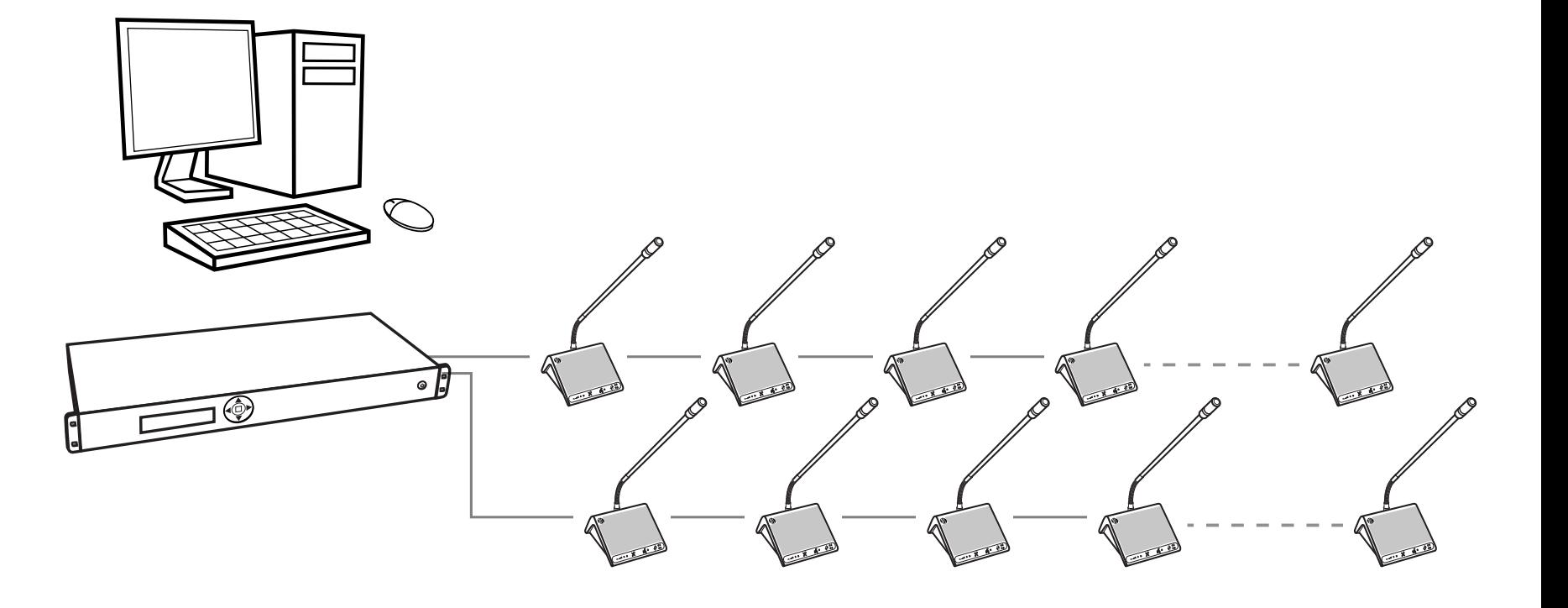

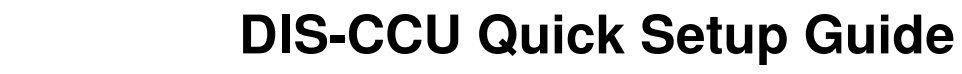

## System Overview

#### **① Central Control Unit (**CCU**)**

System processor: provides power and control to the microphone units, analog audio inputs and outputs for external equipment, and a web server to access the DDS 5900 web interface for complete system control.

#### **② Microphone units**

Participants use the microphone units to speak and listen to other members of the event. Available in two types:

- **DC 5980 P portable unit:** Integrated unit that sits on the table surface. It is programmable as chairman, delegate, or interpreter.
- **DC 5900 F flushmount unit:** Modular unit that installs into the table. It is programmable as chairman or delegate.

#### **③ Browser Interface**

Provides full control, set up, and monitoring of the discussion. Accessible from a computer or tablet networked with the CCU.

#### **④ Shielded Cat5e cables (not included)**

Used to connect DIS devices. Visit the Shure website for information on high-quality, Shure pre-tested cables in various lengths from 0.5 m to 100 m.

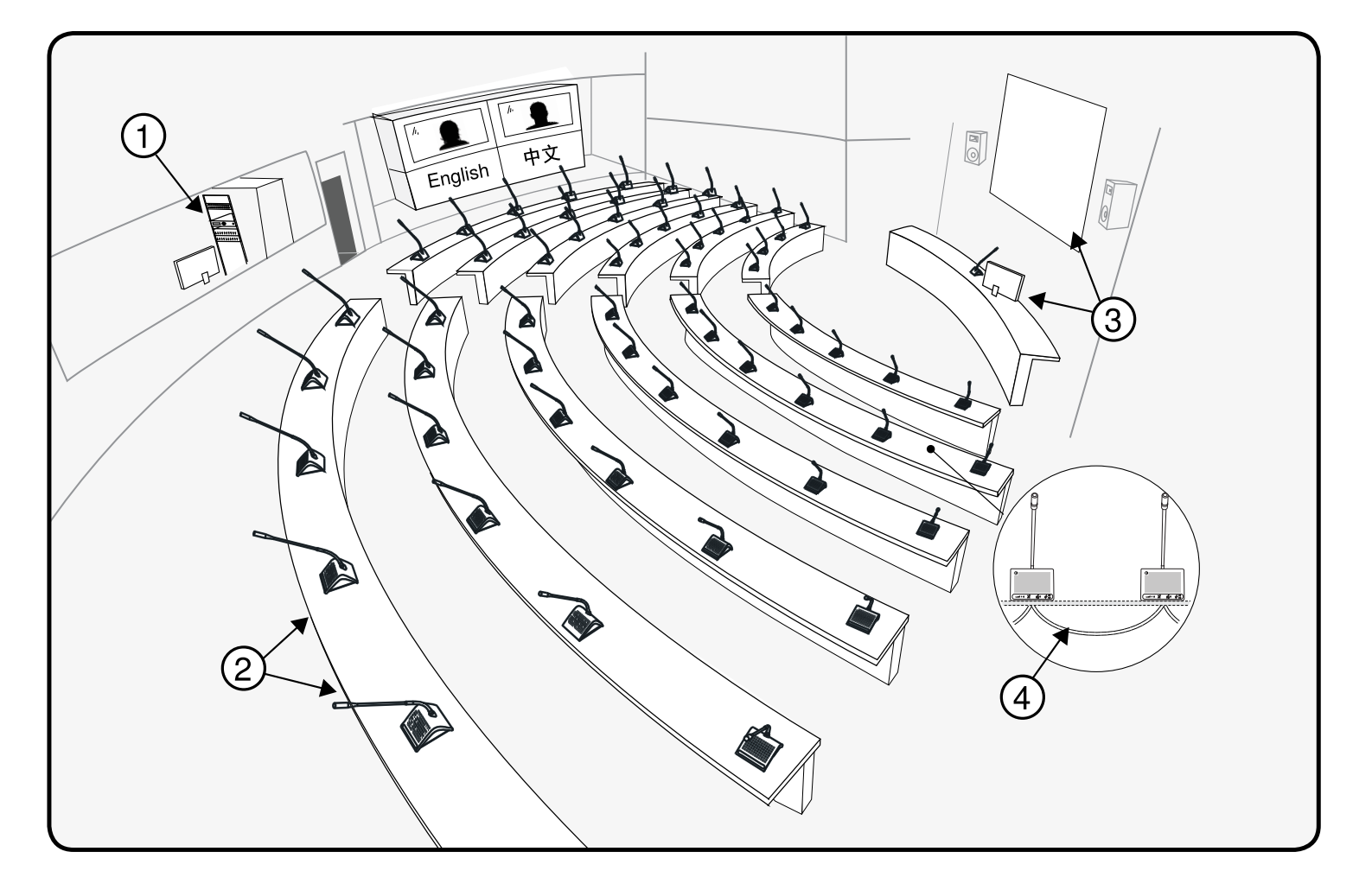

<span id="page-3-0"></span>

## Select the Button Overlay

Button overlays vary to support multiple user roles:

① Chairman

- ② Participant
- ③ Interpreter (DC 5980 P only)

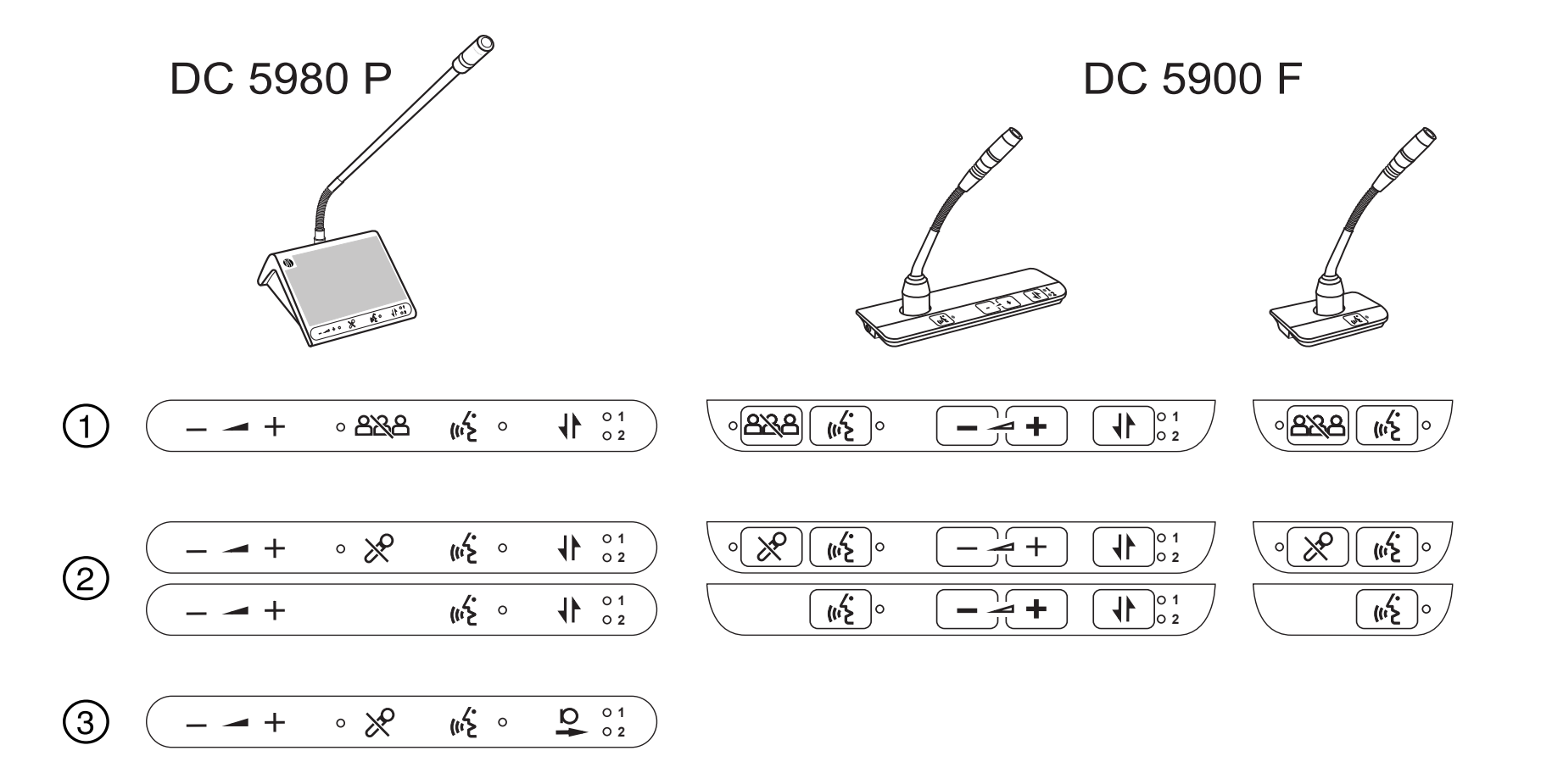

## Attach the Overlay

Remove the adhesive back and carefully place the overlay on the unit.

**Note:** Overlays are not reusable.

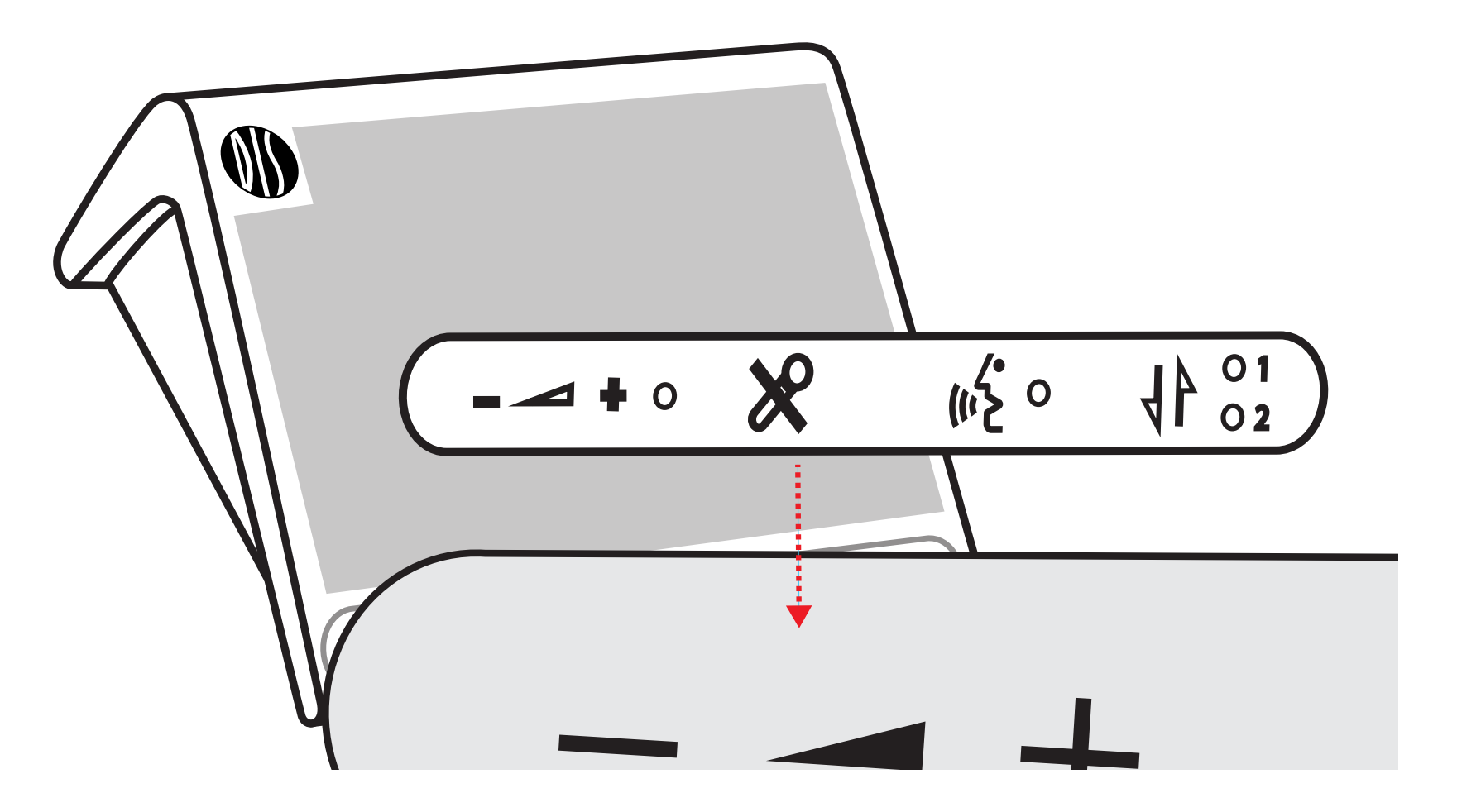

## Insert the Microphone

**Tip:** Lock the microphone using the supplied hex key.

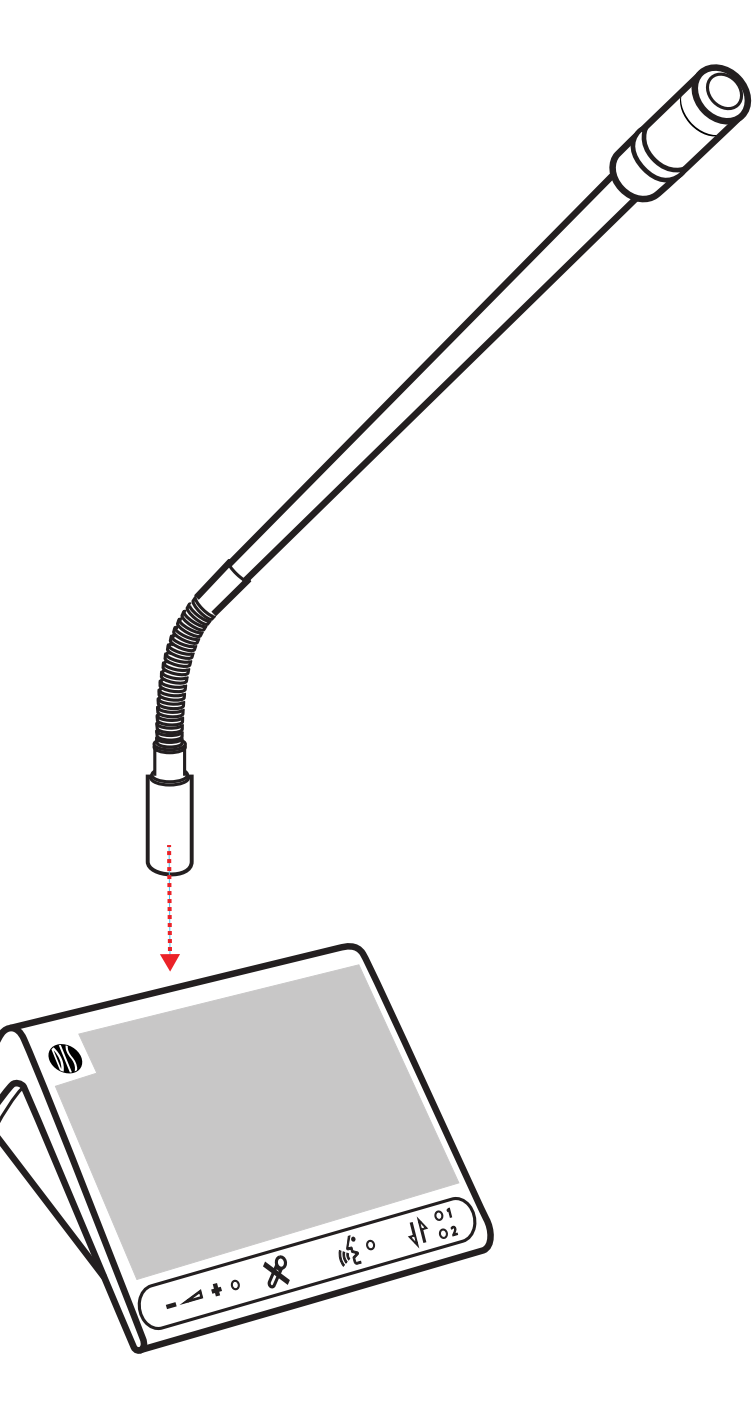

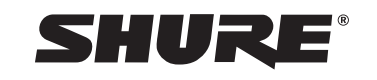

<span id="page-6-0"></span>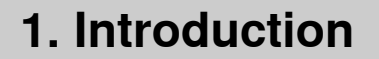

## Connect the CCU to the Microphone Units

- 1. Use the DCS-LAN outputs on the CCU to connect to the first unit.
- 2. Connect each unit to the next for the remainder of the units.

**Important:** Always use shielded Cat5e cables or higher.

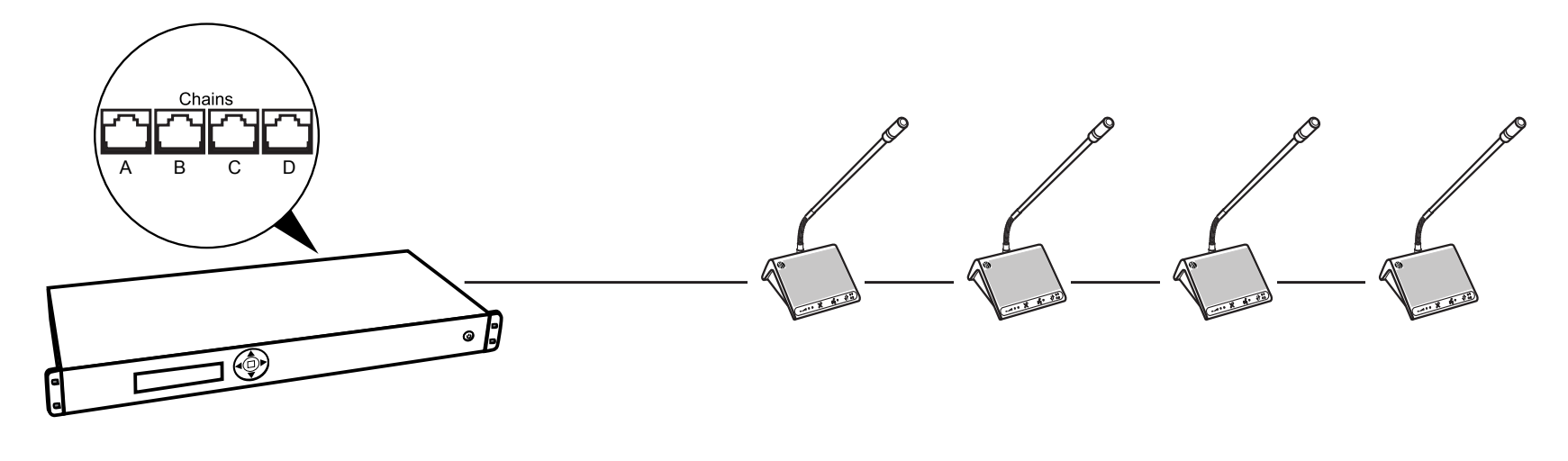

Shielded Cat5e cable

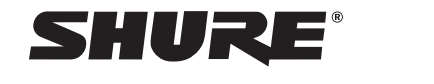

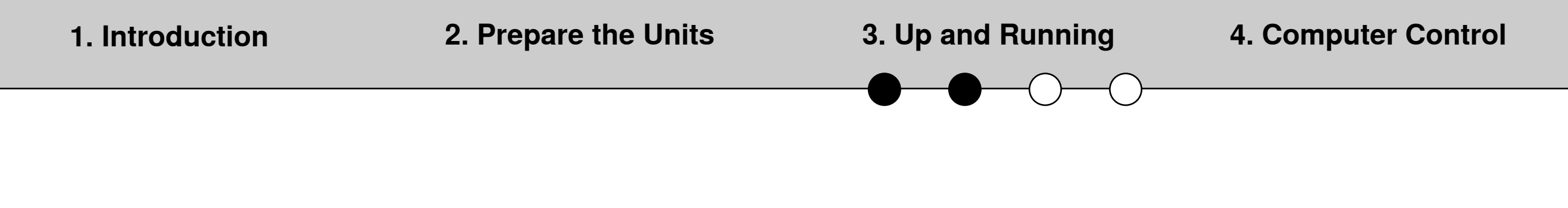

#### Power On the CCU

- connect the CCU to an AC power source.
- 2. Press the power button and wait for the system to power on completely.

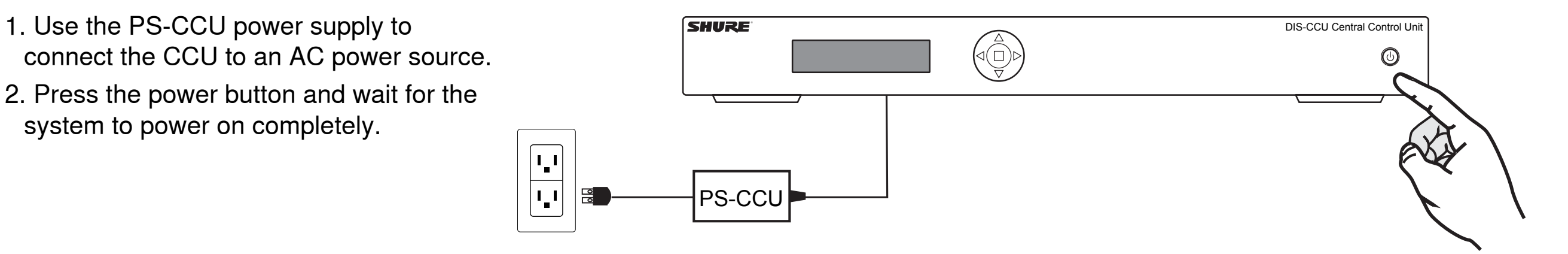

## Program the Microphone User Role

#### **DC 5900 F**

The button overlay automatically programs the user role.

#### **DC 5980 P**

Manually program the unit to match the button overlay:

- a)Press and hold the volume buttons '‐' and '+' until the 'Speak' LED flashes (~3 seconds). Continue to hold.
- b)While holding, press the channel button to toggle between unit types. The type is indicated by the channel LEDs:

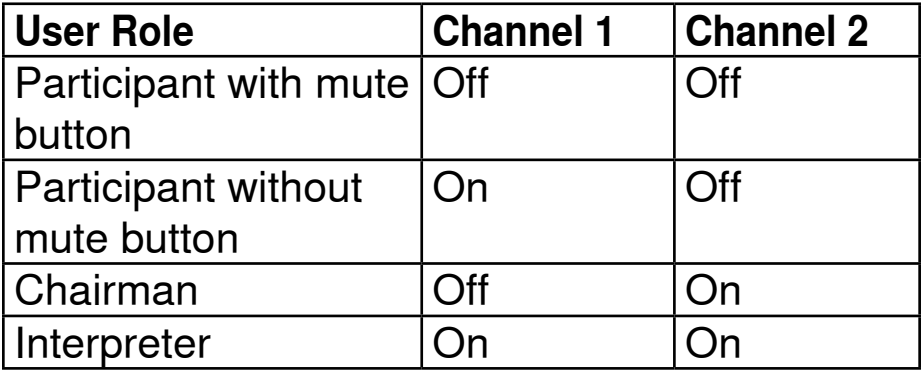

c) Release the buttons and wait until the unit restarts.

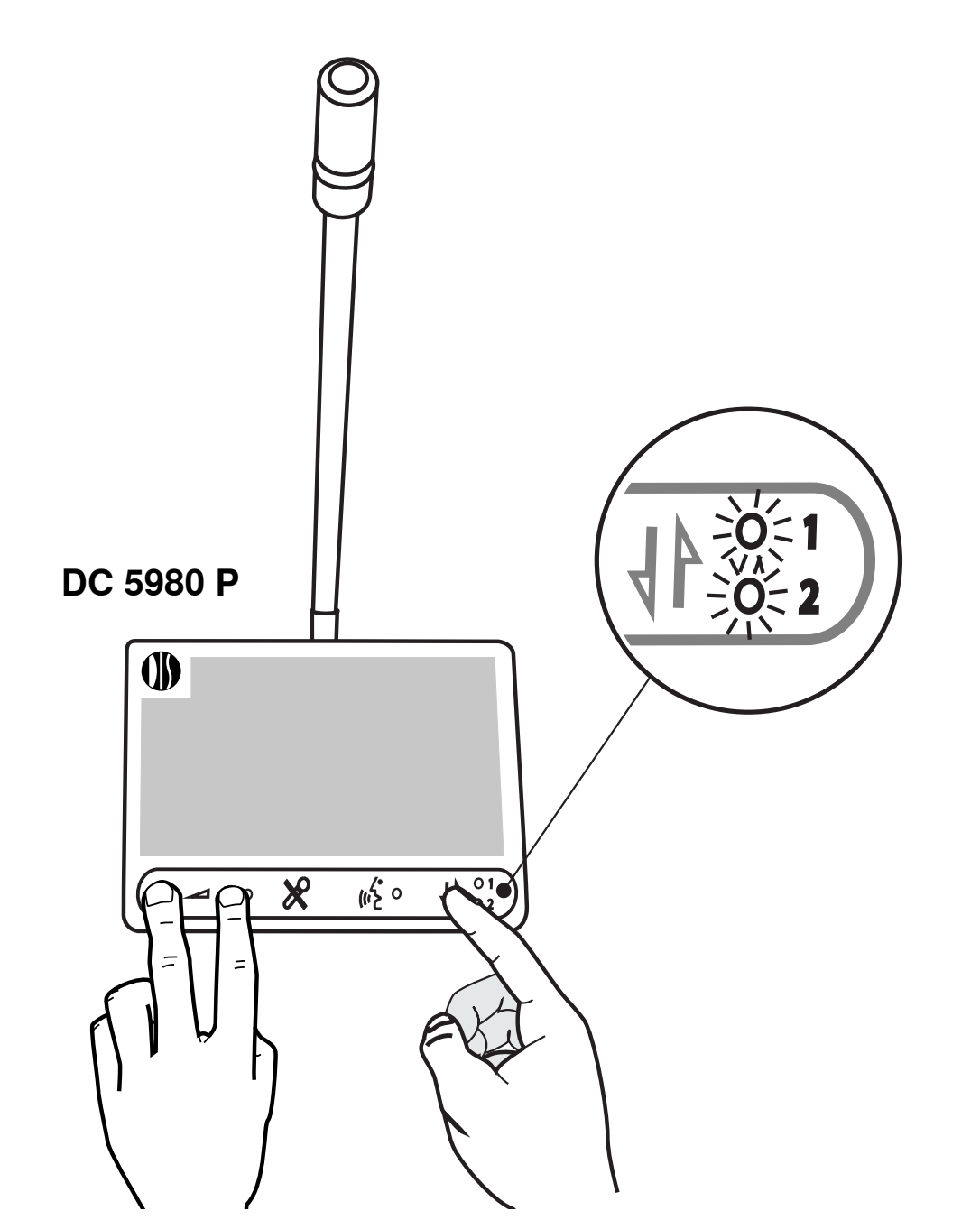

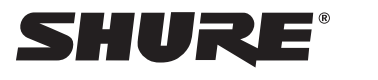

## Test the Microphone Audio

Turn on a microphone unit to test the audio. The LED illuminates red and the audio is distributed to the other units' loudspeaker.

**Note:** The system defaults to Auto (automatic) speaker mode, allowing participants to control their own microphone. See the full manual online for information on other speaker modes.

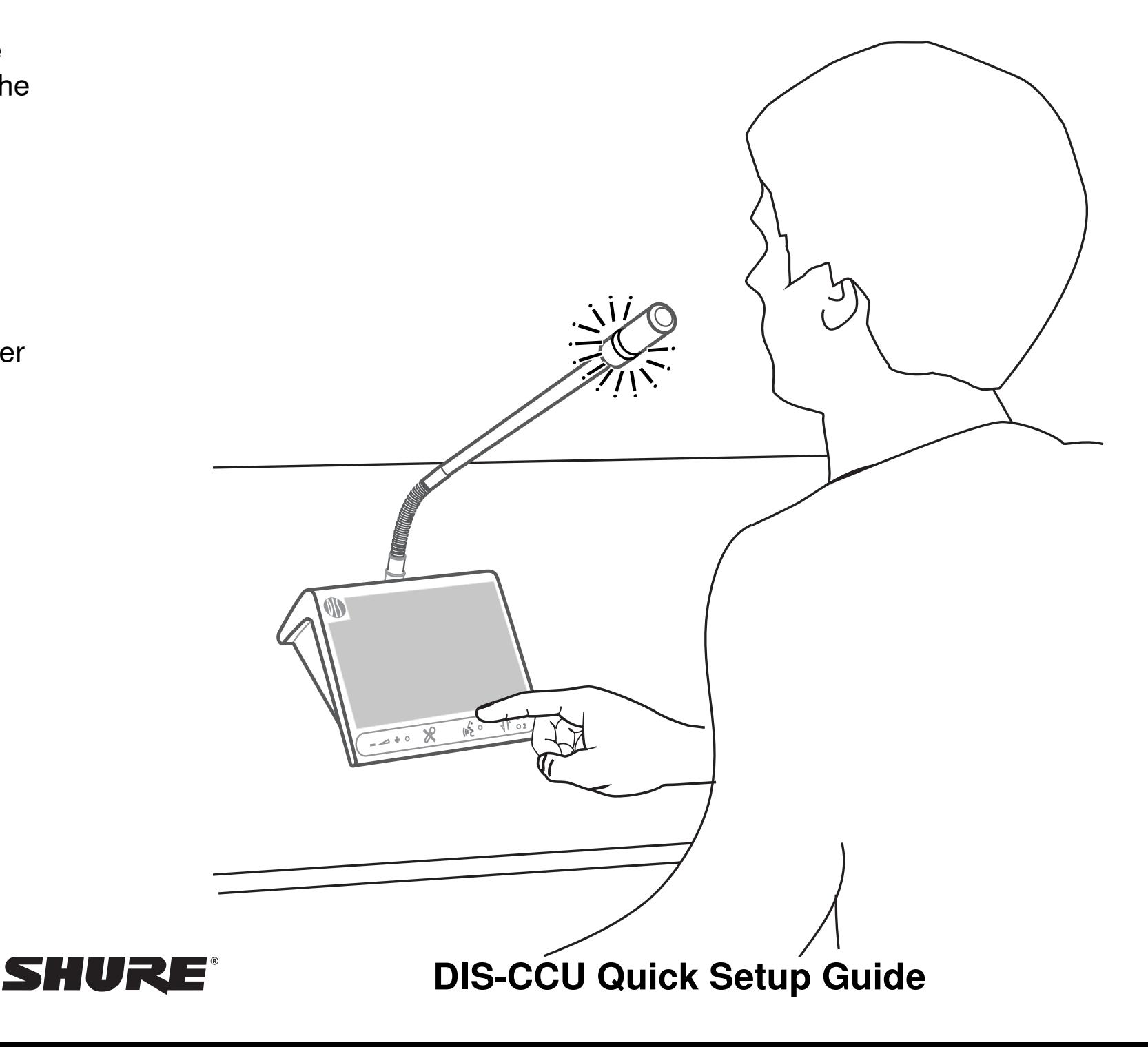

#### <span id="page-10-0"></span>Connect a Computer to the CCU

Use the TCP/IP port on the CCU to connect a computer for system control from a web browser.

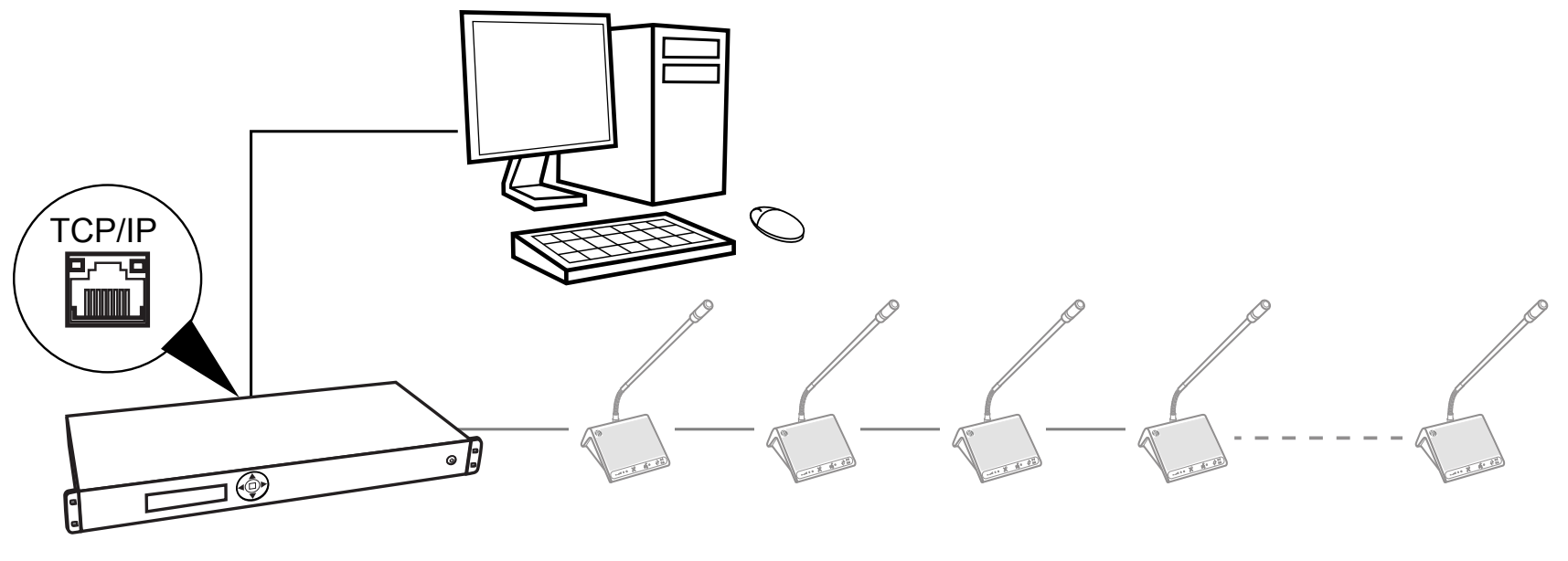

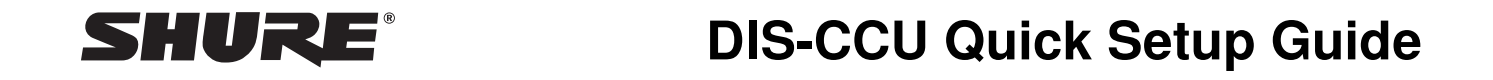

#### Note the IP Address of the CCU

Use the menu on the CCU front panel: LANsetup > IPAddress > SetupIPaddress.

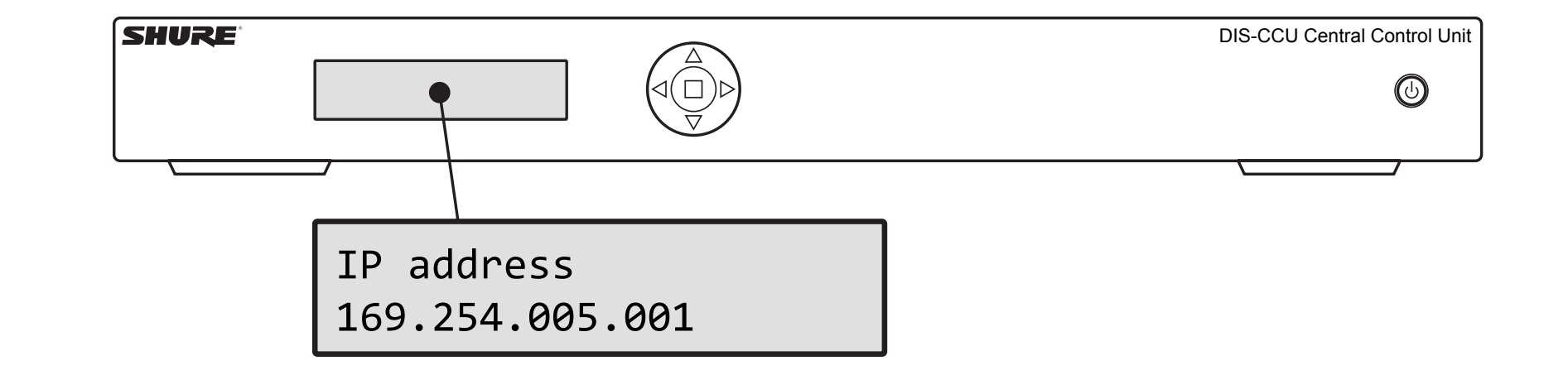

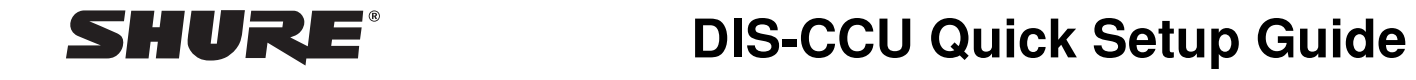

## Open the Web Interface

Type the IP address of the CCU into a browser window on the computer to access the system interface.

**Note:** Remove any zeros before a number within an octet. For example, for an IP address that displays on CCU menu: 169.254.005.001, type into the browser URL bar: 169.254.5.1

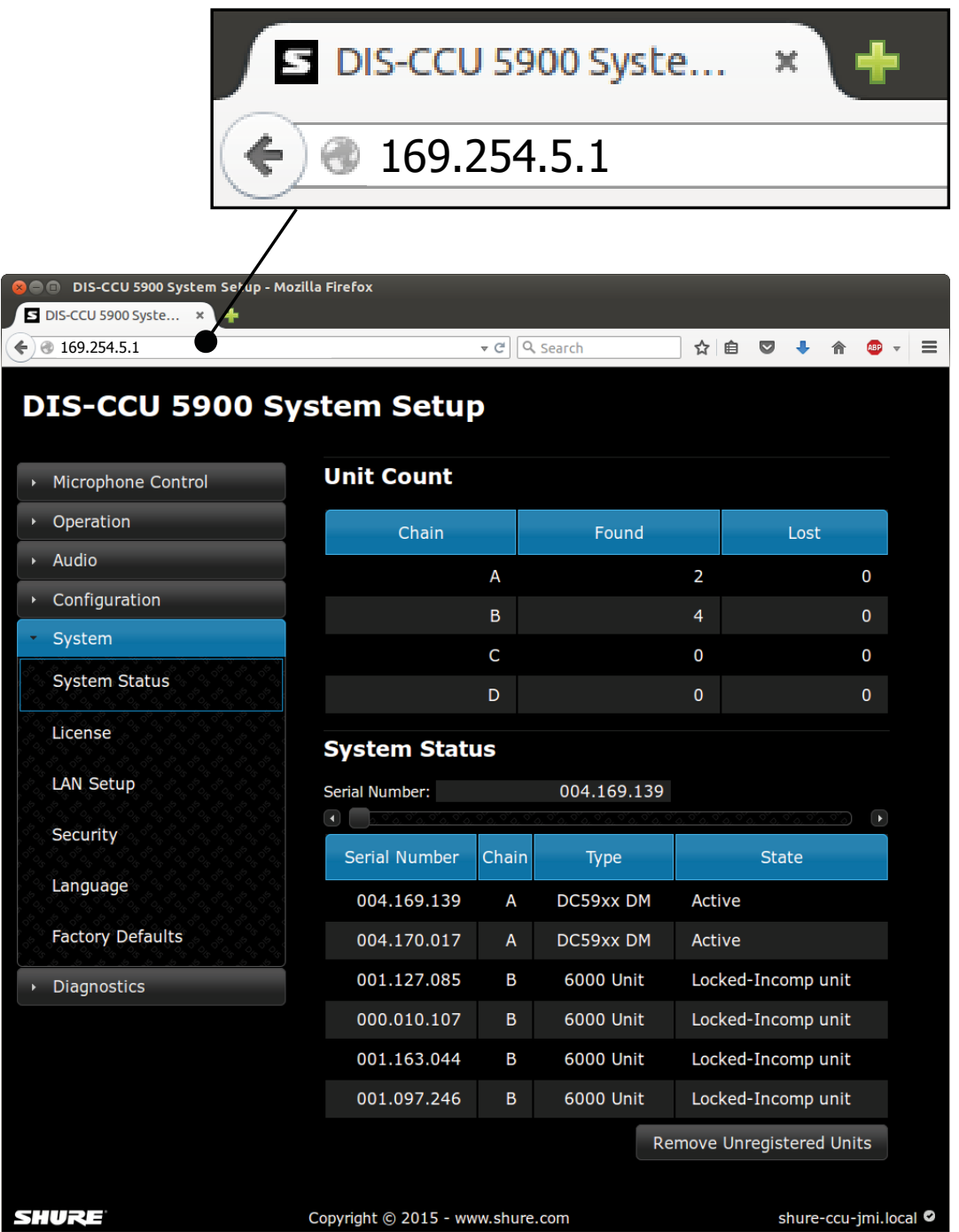

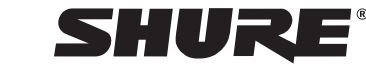

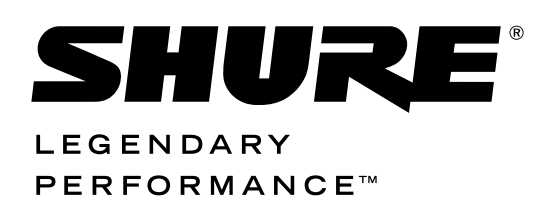

United States, Canada, Latin America, Caribbean: Shure Incorporated 5800 West Touhy Avenue Niles, IL 60714-4608 USA

Phone: 847-600-2000 Fax: 847-600-1212 (USA) Fax: 847-600-6446 Email: info@shure.com

#### **Europe, Middle East, Africa:**

Shure Europe GmbH Jakob-Dieffenbacher-Str. 12, 75031 Eppingen, Germany

Phone: 49-7262-92490 Fax: 49-7262-9249114 Email: info@shure.de

#### Asia, Pacific:

Shure Asia Limited 22/F, 625 King's Road North Point, Island East Hong Kong

Phone: 852-2893-4290 Fax: 852-2893-4055 Email: info@shure.com.hk **PT. GOSHEN SWARA INDONESIA** Kompleks Harco Mangga Dua Blok L No. 35 Jakarta Pusat

I.16.GSI31.00501.0211